## **Pro-face**

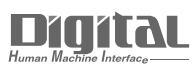

# Device/PLC Connection Manuals

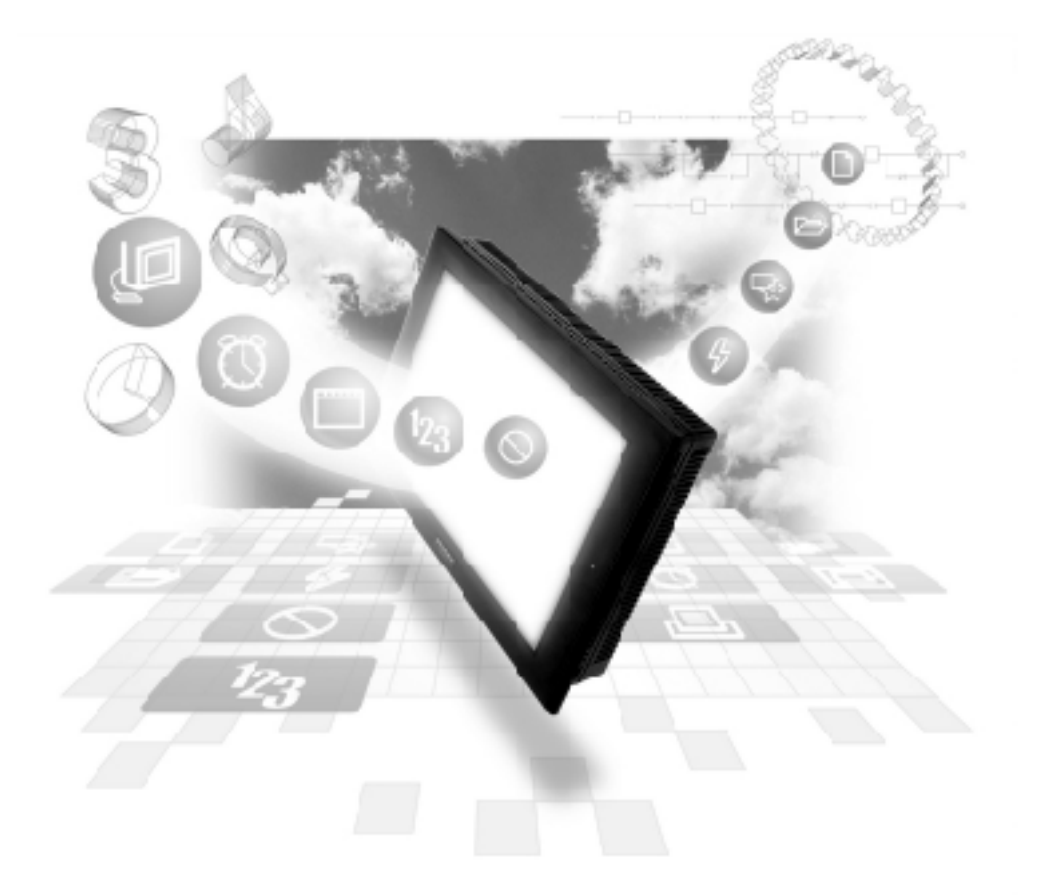

#### **About the Device/PLC Connection Manuals**

Prior to reading these manuals and setting up your device, be sure to read the "Important: Prior to reading the Device/PLC Connection manual" information. Also, be sure to download the "Preface for Trademark Rights, List of Units Supported, How to Read Manuals and Documentation Conventions" PDF file. Furthermore, be sure to keep all manual-related data in a safe, easy-to-find location.

### **12.4 Shimaden Controllers**

#### **12.4.1 System Structure**

The following describes the system configuration used when connecting the GP/ GLC/LT to a Shimaden Controller.

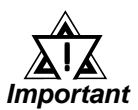

#### **• GP/GLC/LT's System Area (LS0 to LS19) Settings**

**The GP/GLC/LT's system area (20 words) cannot be allocated to the Controller's own data area. When you are entering the system area settings via the screen editor software or via the GP/ GLC/LT's OFFLINE screen, be careful that you do not use the Controller's own data area.**

#### **SR253 Series**

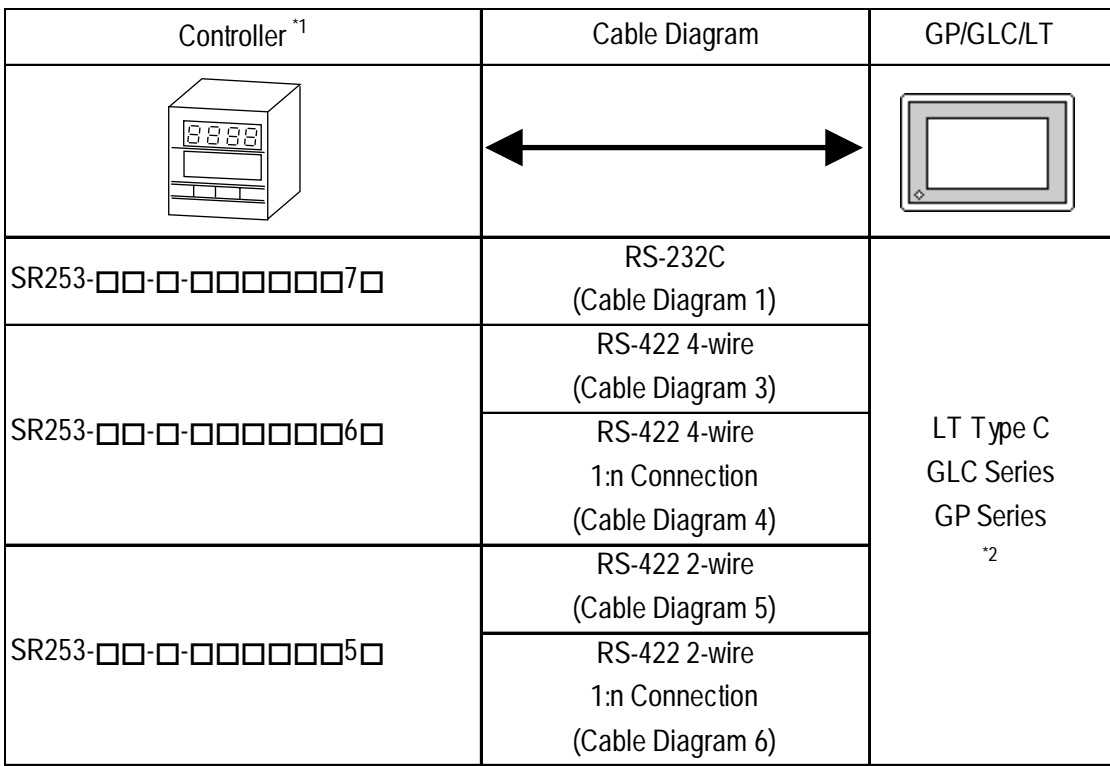

*\*1 The model data "" will vary depending on the type of option.*

*For detailed temperature Controller information, refer to that unit's catalog. Serial data transfer option types use a "7" for RS-232C, "6" for RS-422 - 4 wire, and "5" for RS-422 - 2 wire.*

*\*2 Except for GP377 Series units, all GP70 Series and GLC100 Series units cannot be connected.*

#### ■ SR90 Series

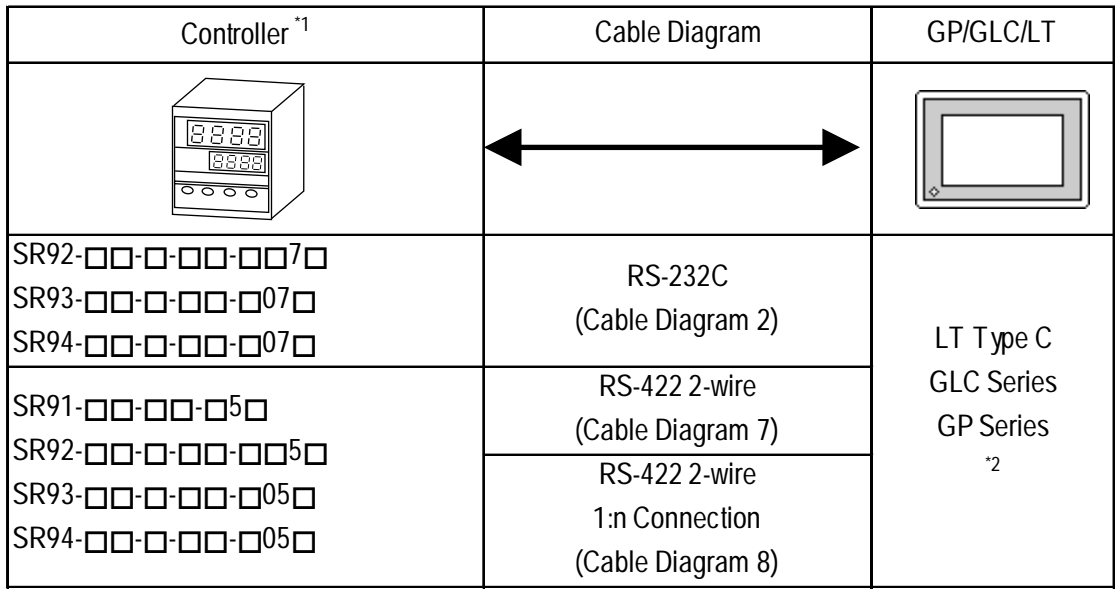

- *\*1 The model data "" will vary depending on the type of option. For detailed temperature Controller information, refer to that unit's catalog. Serial data transfer option types use a "7" or "07" for RS-232C, and "5" or "05" for RS-422 - 2 wire.*
- *\*2 Except for GP377 Series units, all GP70 Series and GLC100 Series units cannot be connected.*

#### **SR80 Series**

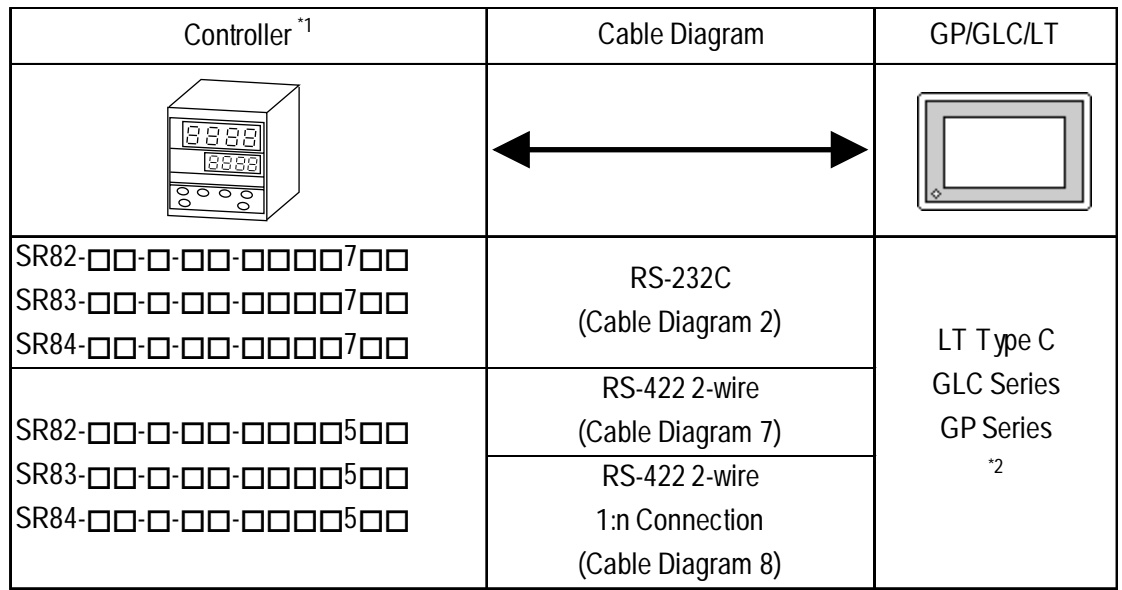

- *\*1 The model data "" will vary depending on the type of option.*
	- *For detailed temperature Controller information, refer to that unit's catalog. Serial data transfer option types use a "7" for RS-232C, and "5" for RS-422 - 2 wire.*
- *\*2 Except for GP377 Series units, all GP70 Series and GLC100 Series units cannot be connected.*

#### **MR13 Series**

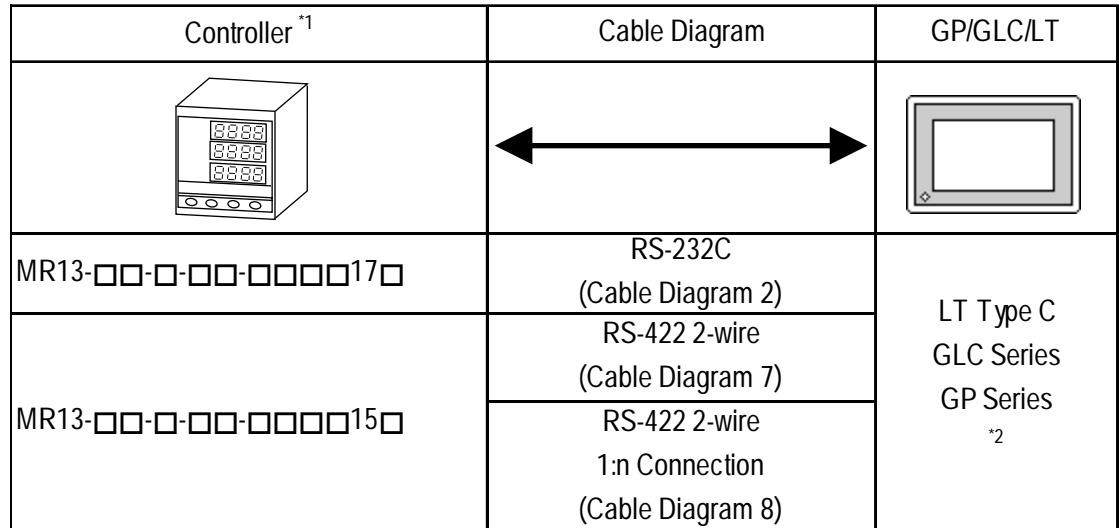

*\*1 The model data "" will vary depending on the type of option.*

*For detailed temperature Controller information, refer to that unit's catalog. Serial data transfer option types use a "17" for RS-232C, and "15" for RS-422 - 2 wire.*

*\*2 Except for GP377 Series units, all GP70 Series and GLC100 Series units cannot be connected.*

#### **FP93 Series**

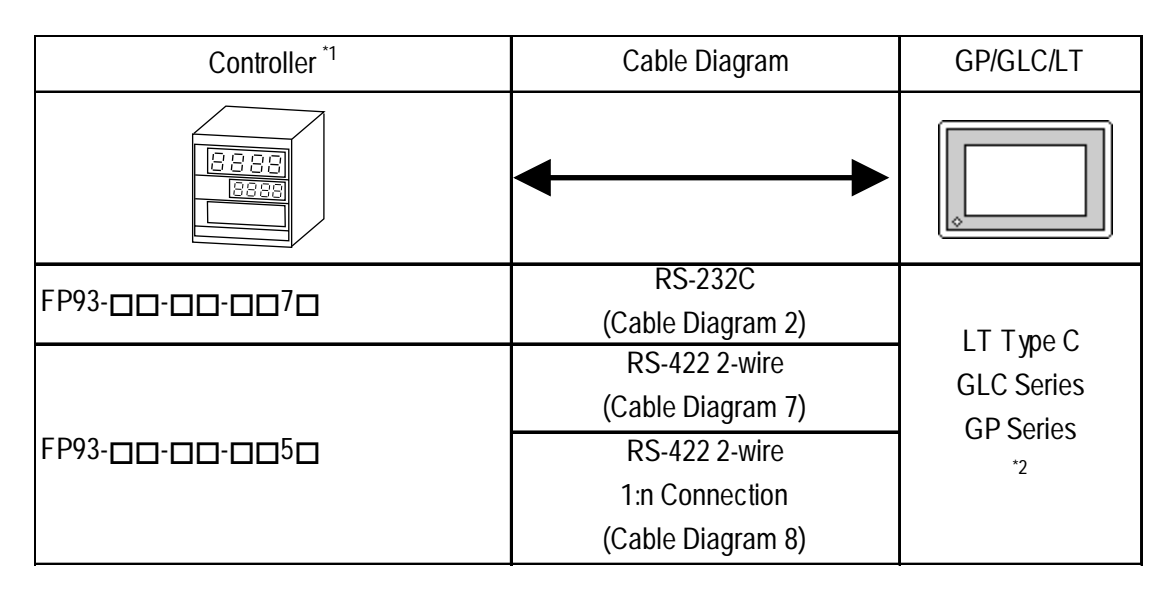

*\*1 The model data "" will vary depending on the type of option.*

- *For detailed temperature Controller information, refer to that unit's catalog. Serial data transfer option types use a "7" for RS-232C, and "5" for RS-422 - 2 wire.*
- *\*2 Except for GP377 Series units, all GP70 Series and GLC100 Series units cannot be connected.*

#### ■ SD16 Series

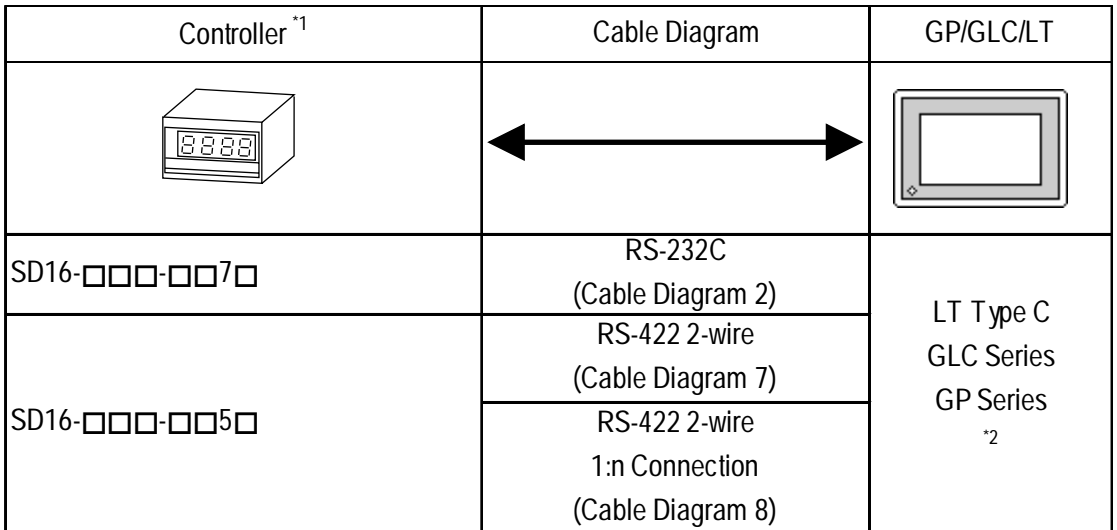

- *\*1 The model data "" will vary depending on the type of option. For detailed temperature Indicator information, refer to that unit's catalog. Serial data transfer option types use a "7" for RS-232C, and "5" for RS-422 - 2 wire.*
- *\*2 Except for GP377 Series units, all GP70 Series and GLC100 Series units cannot be connected.*

#### ■ **EM70** Series

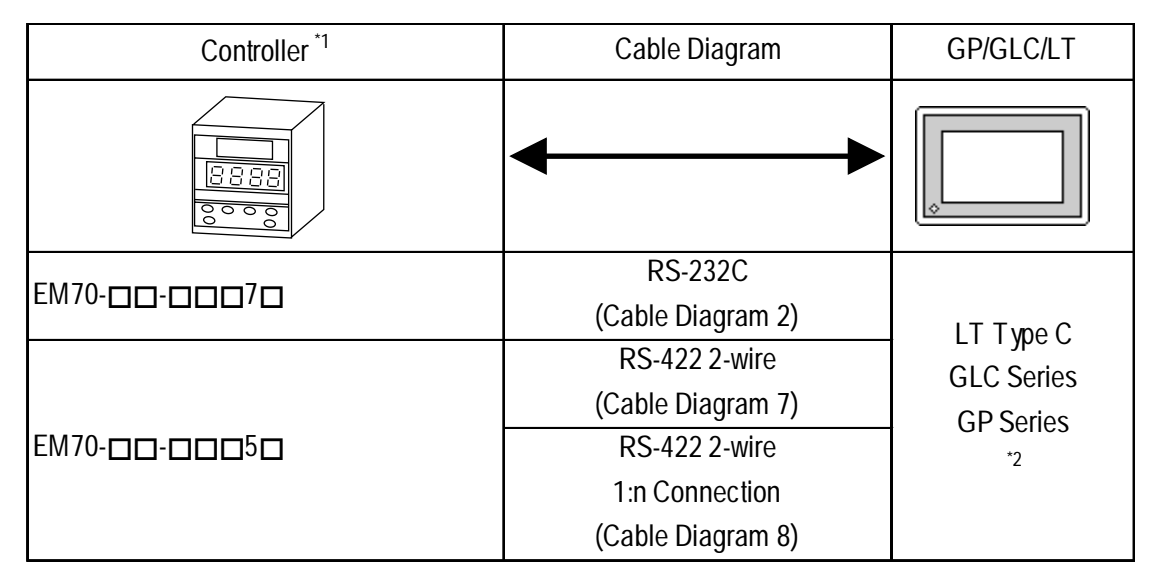

*\*1 The model data "" will vary depending on the type of option. For detailed temperature Controller information, refer to that unit's catalog. Serial data transfer option types use a "7" for RS-232C, and "5" for RS-422 - 2 wire.*

*\*2 Except for GP377 Series units, all GP70 Series and GLC100 Series units cannot be connected.*

#### ◆ Connections

•1:1 connection

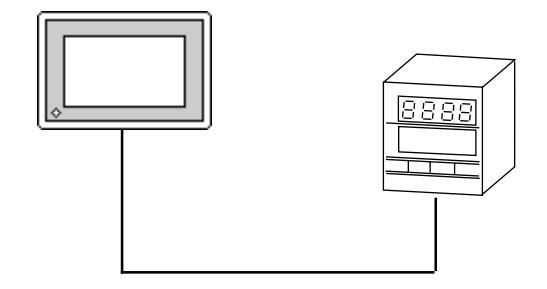

•1:n connection

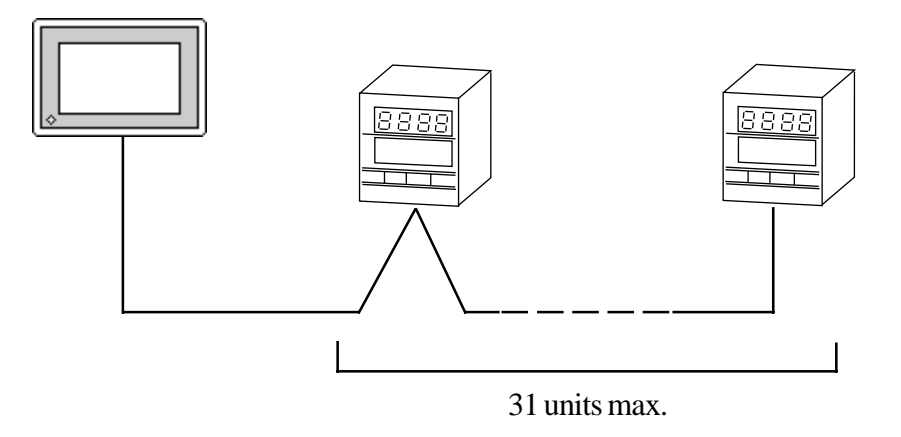

#### **12.4.2 Cable Diagrams**

The cable diagrams shown below and the cable diagrams recommended by RKC INSTRUMENT INC. may differ, however, using these cables for your Controller's operations will not cause any problems.

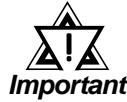

- **Ground your Controller's FG terminal according to your country's applicable standard. For details, refer to your Controller's manual.**
- **When connecting a cable's Shield line to an FG terminal, consider the needs of your system when deciding which side of the cable (GP/GLC or Controller) to connect. (The example below connects to the Controller's FG terminal.)**
- **If a communications cable is used, be sure to connect its SG (signal ground) terminal.**
- **RS-232C cables should be 15 meters or less.**
- **RS-422 (2-wire) cables should be 500 meters or less.**
- **RS-422 (4-wire) cables should be 600 meters or less.**
- **When using an RS-422 connection, be sure to use the following method to insert termination resistance.**

**SR253 Series Units (4-wire)**

**Internally 270**Ω **of resistance is available. Turn the Controller's internal SW1a and SW1b switches ON.**

**SR253 Series Units (2-wire)**

**Internally 135**Ω **of resistance is available. Turn the Controller's internal switch ON.**

**SR90/SR80/MR13/FP93/SD16/EM70 Series Units**

**On the final node's terminal block, between the "+" and "-" terminals, attach a 1/2W 120**Ω **of termination resistance.**

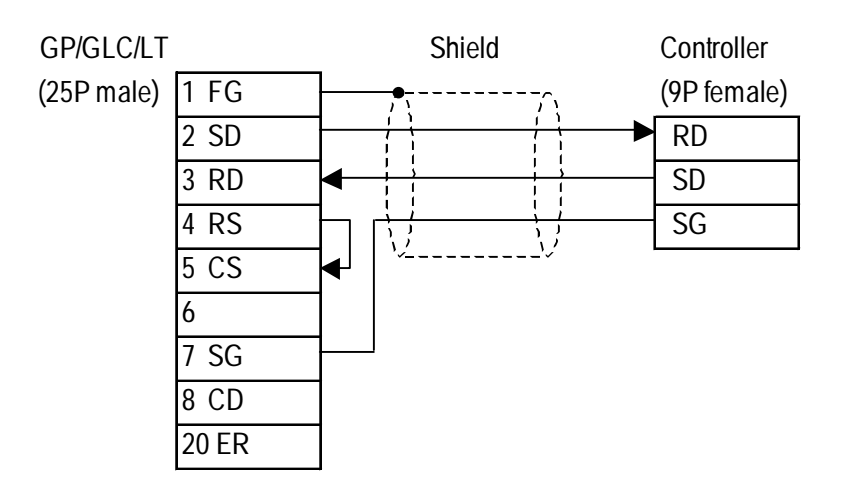

**Cable Diagram 1** (1:1) RS-232C

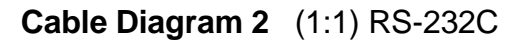

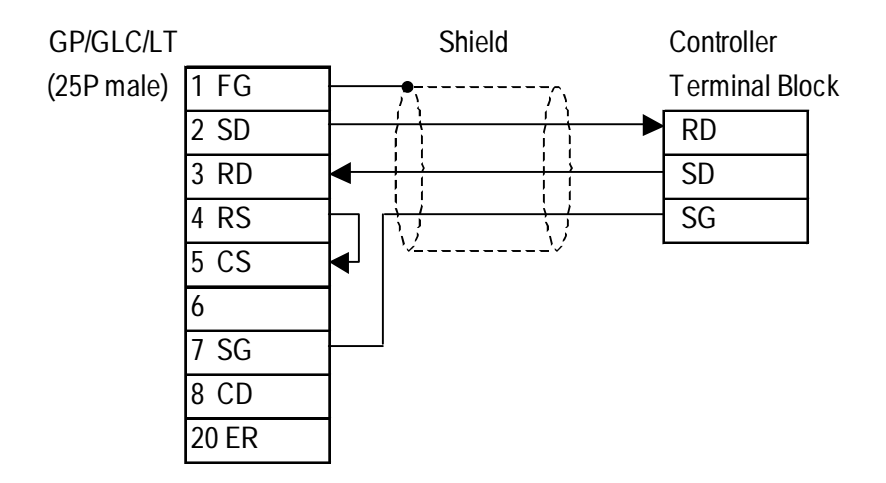

Controller Terminal Block Numbers

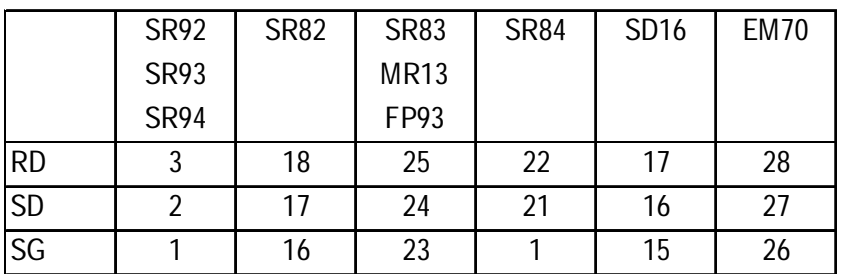

**Cable Diagram 3** (1:1) RS-422 4-Wire

<When using Digital's RS-422 connector terminal adapter GP070-CN10-0>

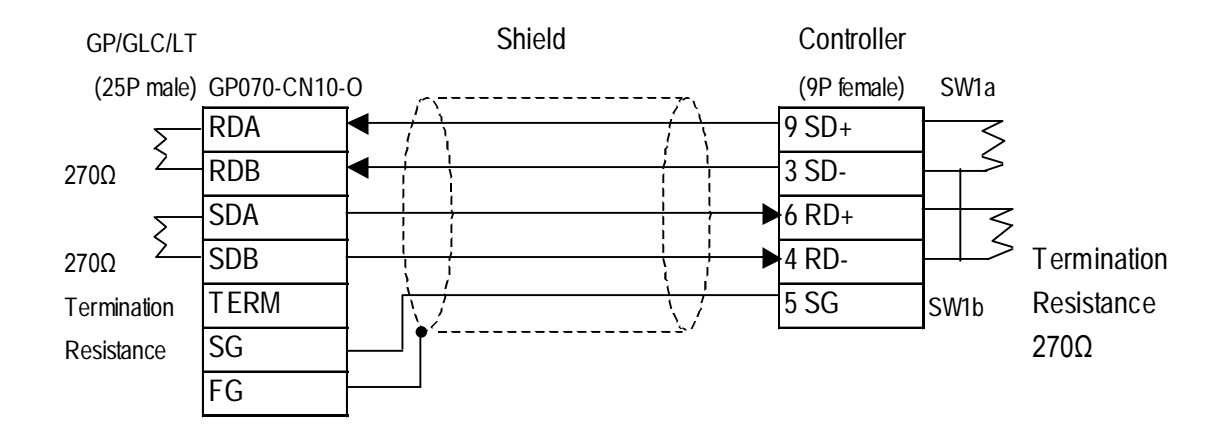

<sup>&</sup>lt;When making your own cable>

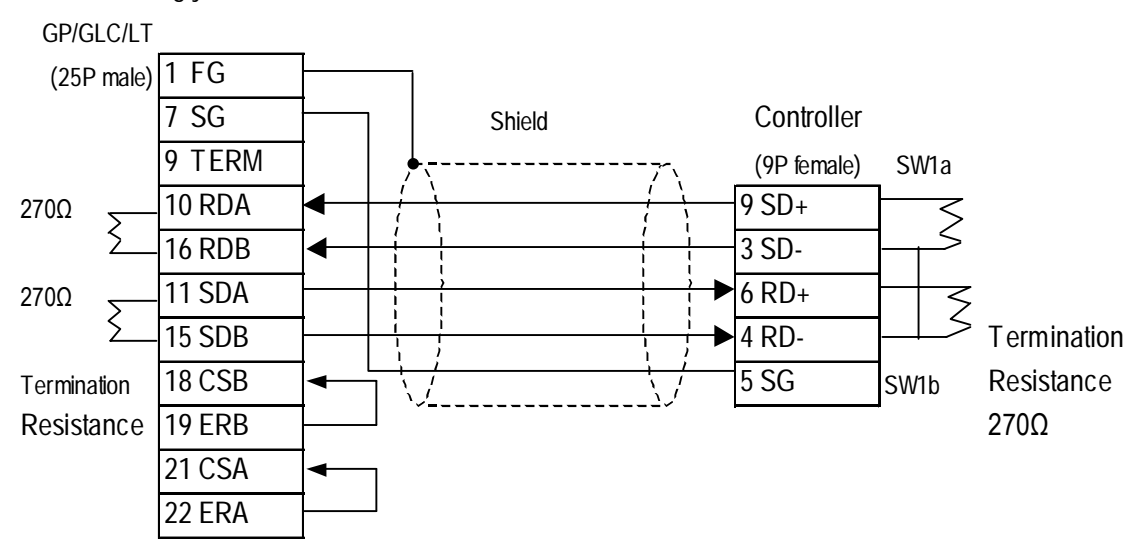

#### **Cable Diagram 4** (1:n) RS-422 4-Wire

<When using Digital's RS-422 connector terminal adapter GP070-CN10-0>

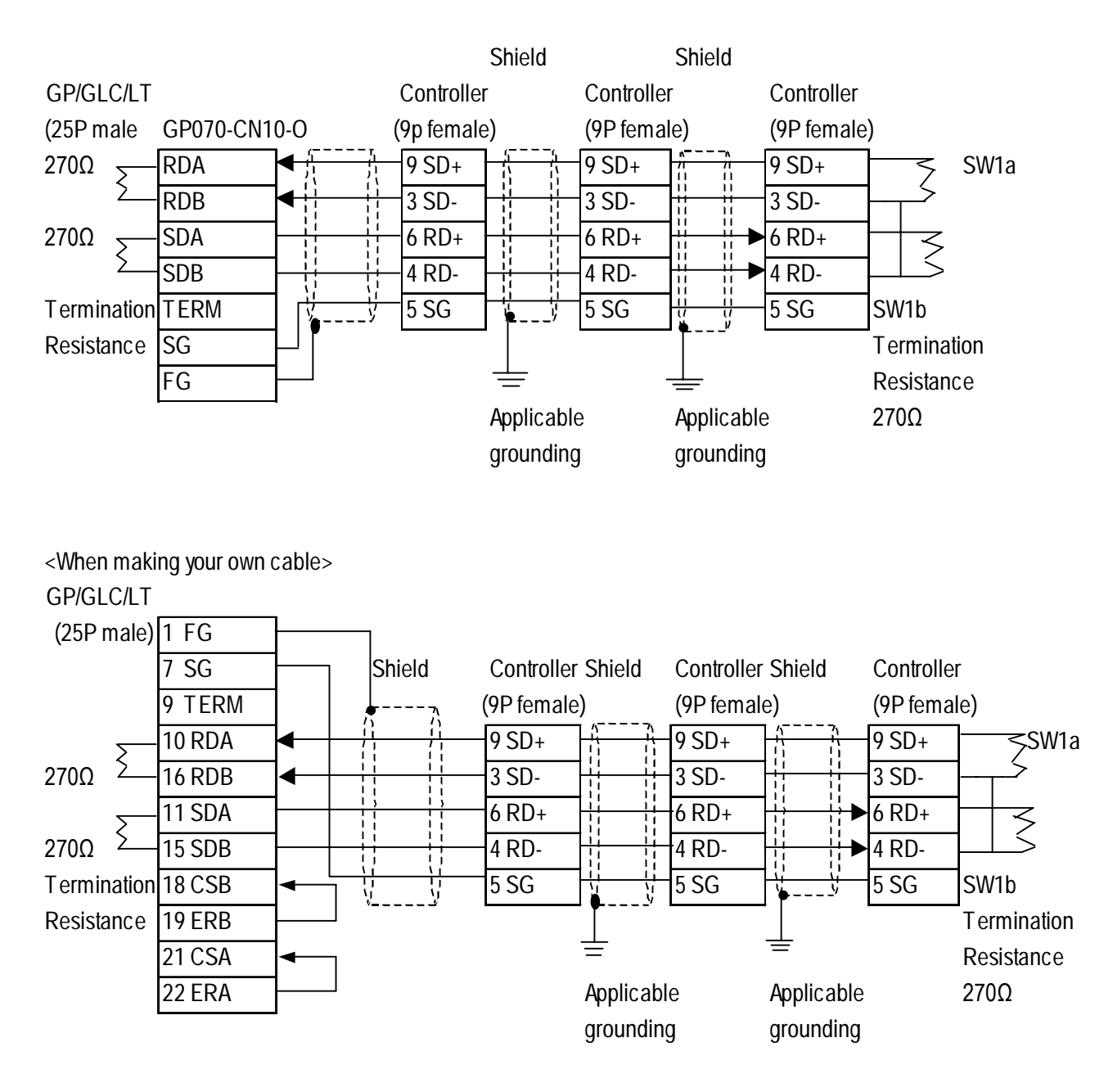

*GP-PRO/PBIII for Windows Device/PLC Connection Manual*

#### **Cable Diagram 5** (1:1) RS-422 2-Wire

<When using Digital's RS-422 connector terminal adapter GP070-CN10-0>

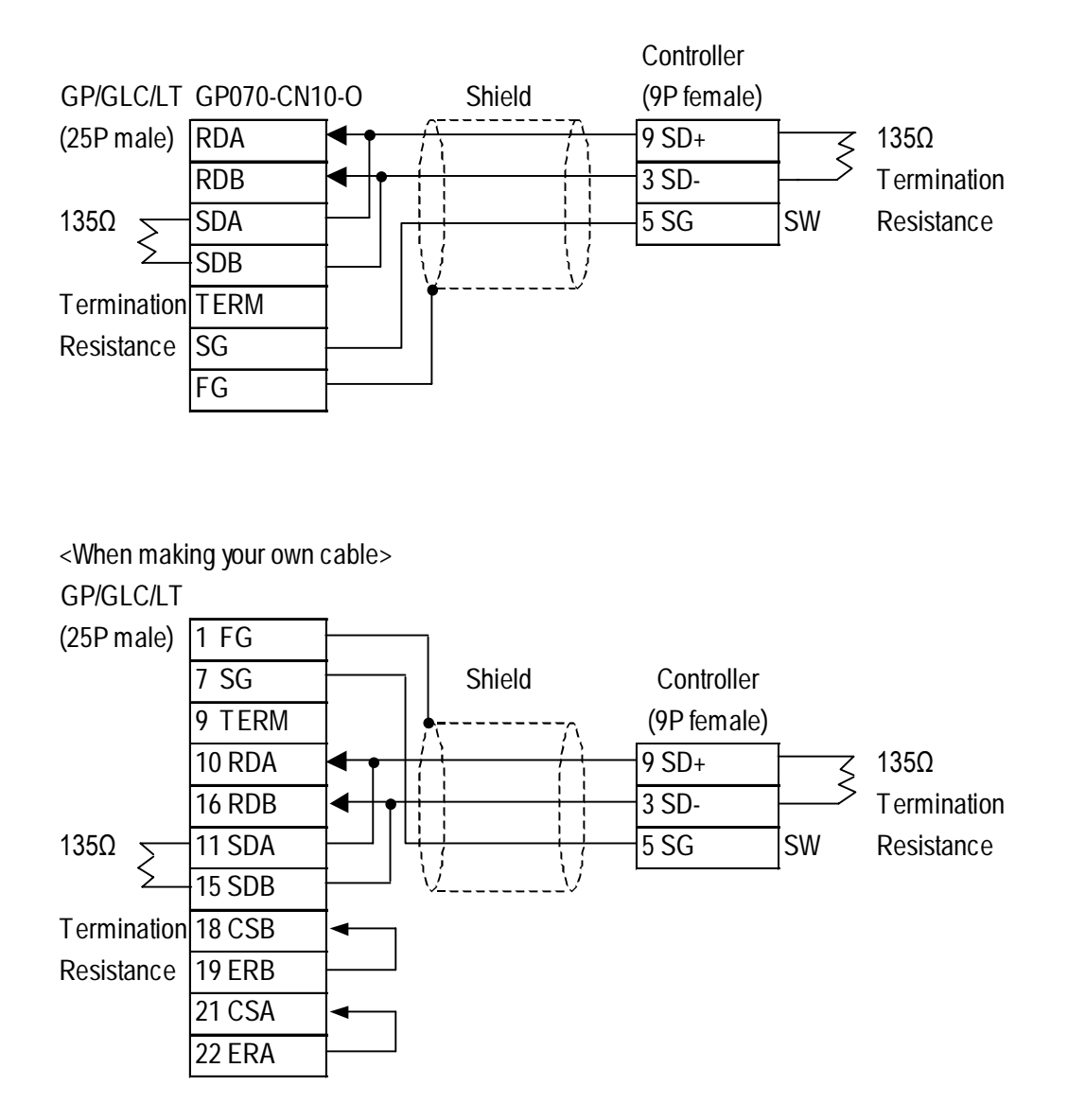

#### **Cable Diagram 6** (1:n) RS-422 2-Wire

<When using Digital's RS-422 connector terminal adapter GP070-CN10-0>

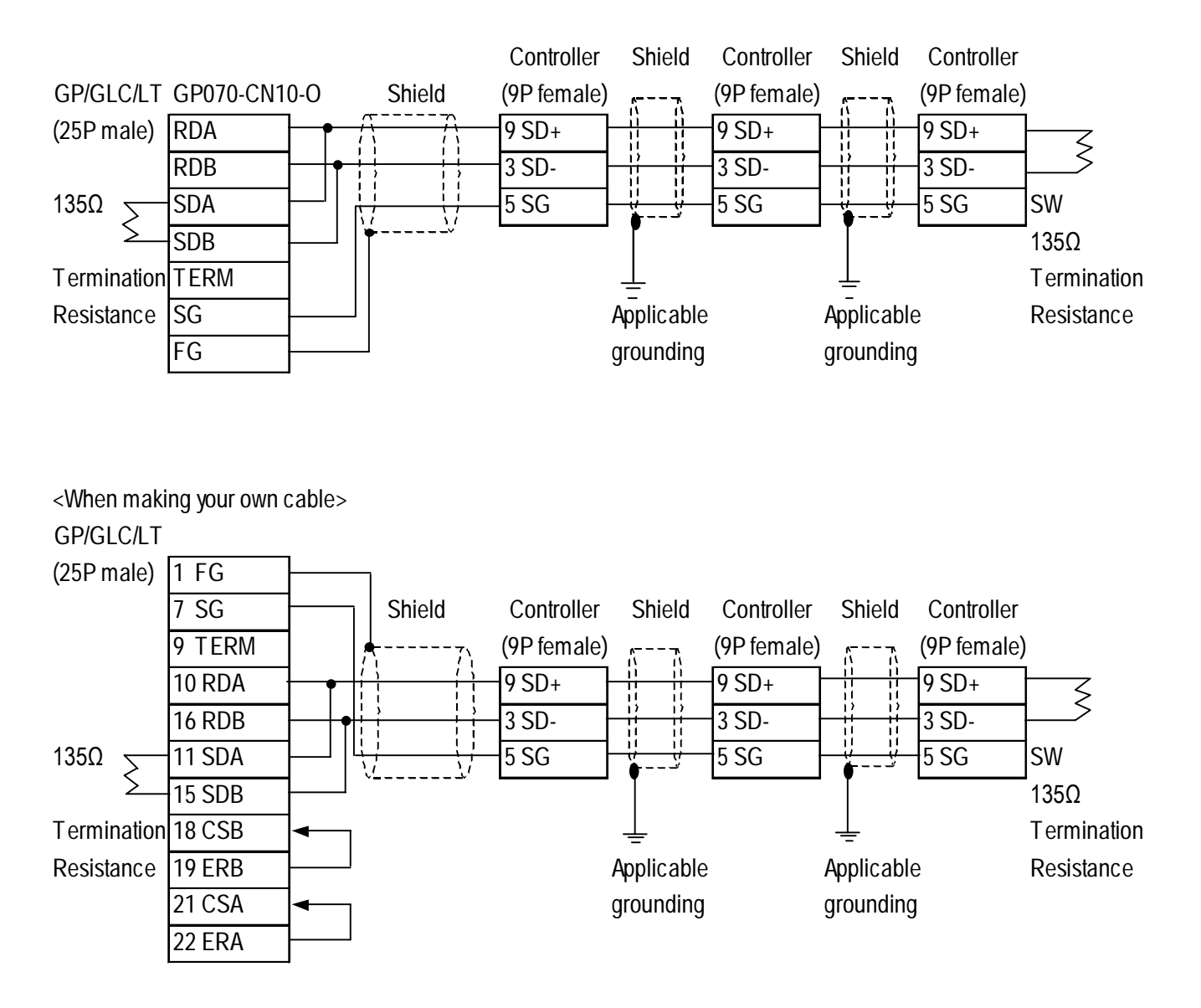

#### **Cable Diagram 7** (1:1) RS-422 2-Wire

<When using Digital's RS-422 connector terminal adapter GP070-CN10-0>

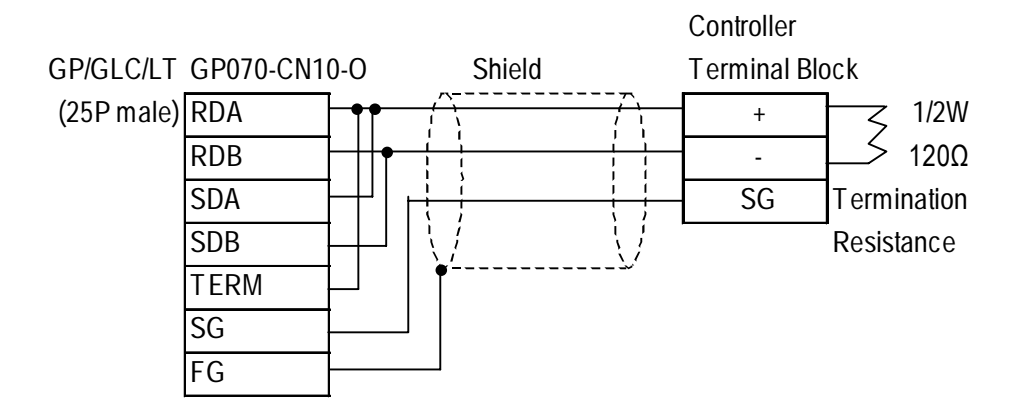

<When using Digital's RS-422 cable GP230-IS11-0>

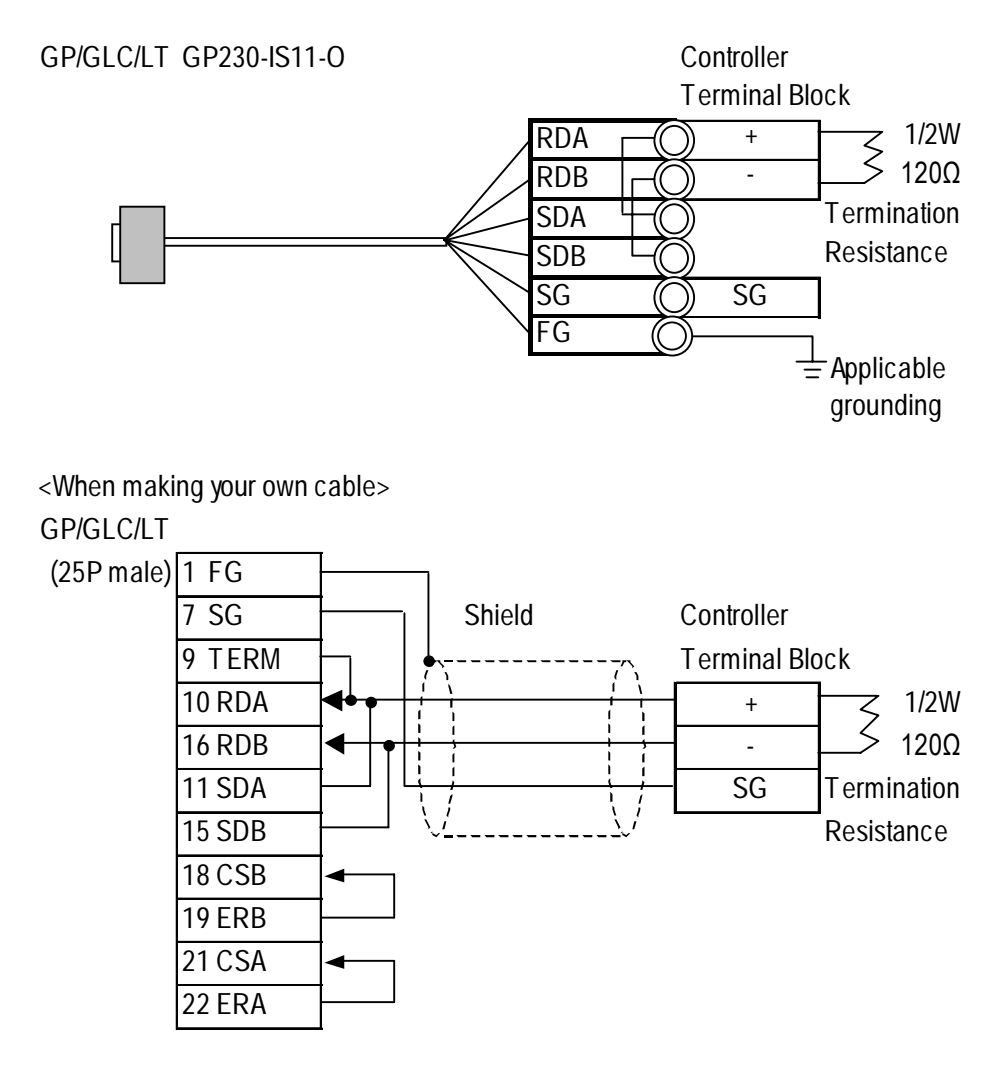

#### **Chapter 12 - Indicating Controllers**

|    | <b>SR91</b> | <b>SR92</b> | <b>SR82</b> | <b>SR83</b> | <b>SR84</b> | SD16 | <b>EM70</b> |
|----|-------------|-------------|-------------|-------------|-------------|------|-------------|
|    |             | <b>SR93</b> |             | <b>MR13</b> |             |      |             |
|    |             | <b>SR94</b> |             | FP93        |             |      |             |
| ÷  | 11          |             | 17          | 24          | 21          | 16   | 27          |
|    | 12          |             | 18          | 25          | 22          | 17   | 28          |
| SG |             |             | 16          | 23          |             | 15   | 26          |

Controller Terminal Block Numbers

#### **Cable Diagram 8** (1:n) RS-422 2-Wire

<When using Digital's RS-422 connector terminal adapter GP070-CN10-0>

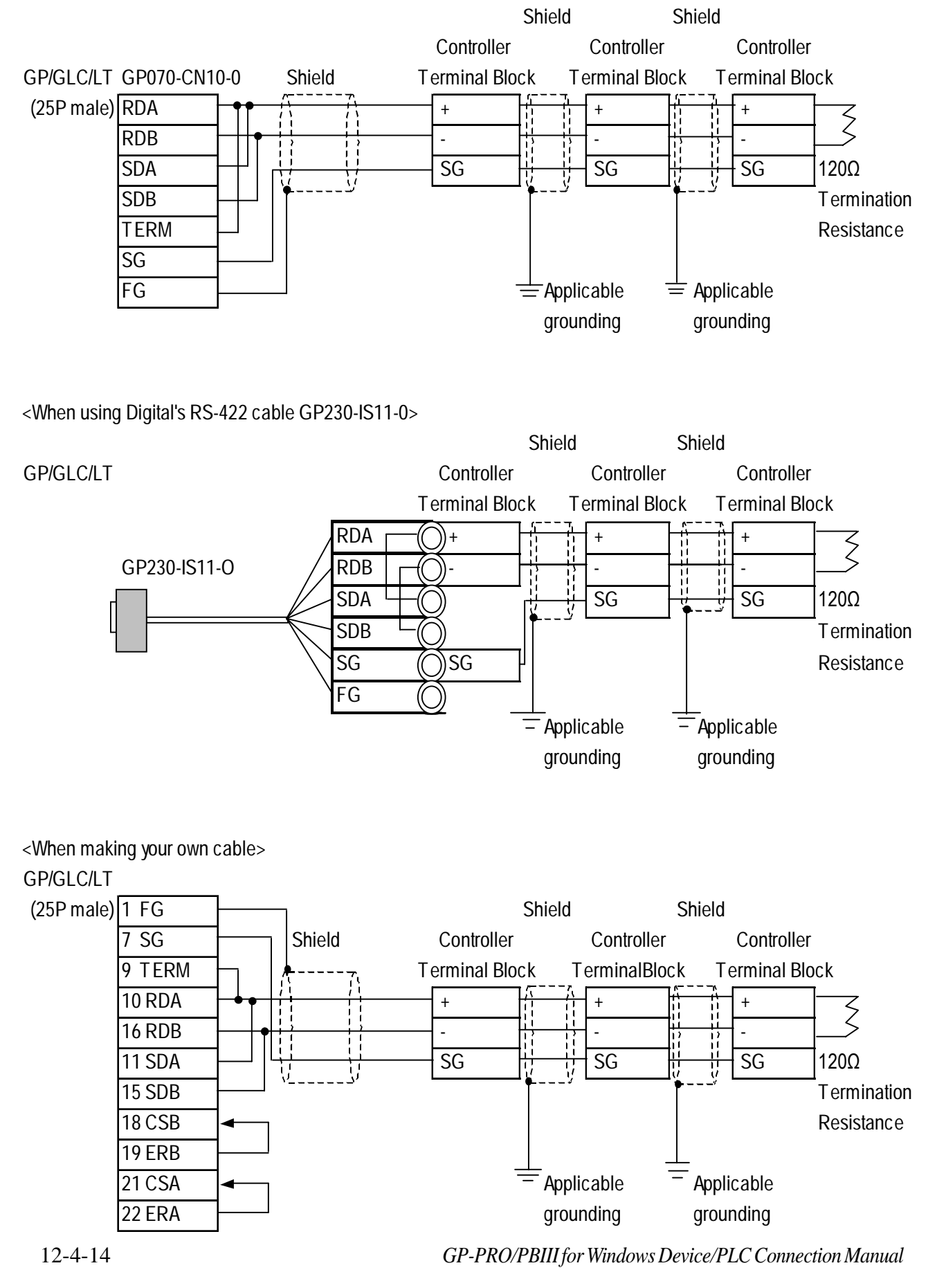

#### **Chapter 12 - Indicating Controllers**

|       | <b>SR91</b> | <b>SR92</b> | <b>SR82</b> | <b>SR83</b> | <b>SR84</b> | SD16 | <b>EM70</b> |
|-------|-------------|-------------|-------------|-------------|-------------|------|-------------|
|       |             | <b>SR93</b> |             | <b>MR13</b> |             |      |             |
|       |             | <b>SR94</b> |             | FP93        |             |      |             |
| $\pm$ | 11          |             | 17          | 24          | 21          | 16   | 27          |
|       | 12          |             | 18          | 25          | 22          | 17   | 28          |
| SG    |             |             | 16          | 23          |             | 15   | 26          |

Controller Terminal Block Numbers

#### **12.4.3 Supported Devices**

The following list shows the range of devices supported by the GP/GLC/LT.

#### **SR253/SR90/SR80/MR13/FP93/SD16/EM70 Series**

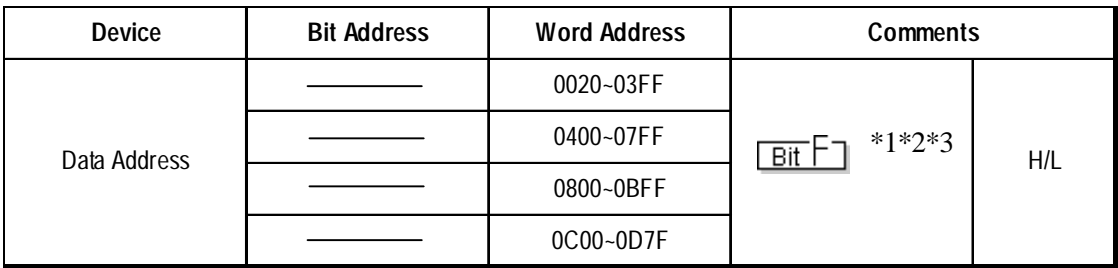

- *\*1 Depending on the series model used, certain addresses do not exist and/or devices may not be able to be read from or written to. For details, please refer to your Temperature Controller's Installation Guide.*
- *\*2 Data addresses 0200H to 021FH are double word addresses. If they are not used according to the conditions given below, Host Communication Error 08 will occur.*
	- *All data addresses used must be even. (Ex. 0200, 0202, etc.)*
	- *All data to be read out must be designated using even numbers. (Ex. 2, 4, etc.)*

*Usage Example: When using the "Numeric Display Settings" Part to display data and reading from data address 0X200, be sure to set "Data Display Format" to 32-bit. If the data is designated as 16-bit, Host Communication Error 08 will occur.*

*\*3 File registers are each 1,024 words on your GP/GLC/LT application.*

*You cannot extend over more than a single data "block" when performing the following features.*

*Be sure to set these features' settings so they are within a single data block.*

- *1) "a-tag " settings*
- *2) Performing Block read/write from Pro-Server*
- *3) Designating the "Convert from" and "Convert to" address for the "Address Conversion" features*

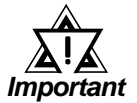

**• GP/GLC/LT's System Area (LS0 to LS19) Settings**

**The GP/GLC/LT's system area (20 words) cannot be allocated to the Controller's own data area. When you are entering the system area settings via the screen editor software or via the GP/ GLC/LT's OFFLINE screen, be careful that you do not use the Controller's own data area.**

**• With system versions later than the following, even if the system area is allocated, the GP/GLC/LT will not send the system area data to a Controller. To check the system version, refer to the GP/ GLC/LT's User Manual.**

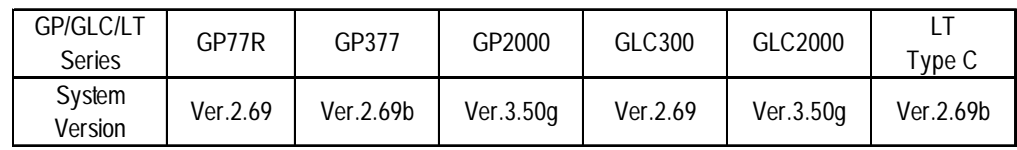

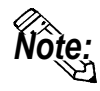

**• Indicating Controller Slave Address settings can be entered in your screen editor software. If a unit number is not indicated, the previously entered station number is automatically used. (The default value is 1.)**

#### E.g. When entering Device Address 02EE

Enter the Device Name "...", and the Word Address "02EE".

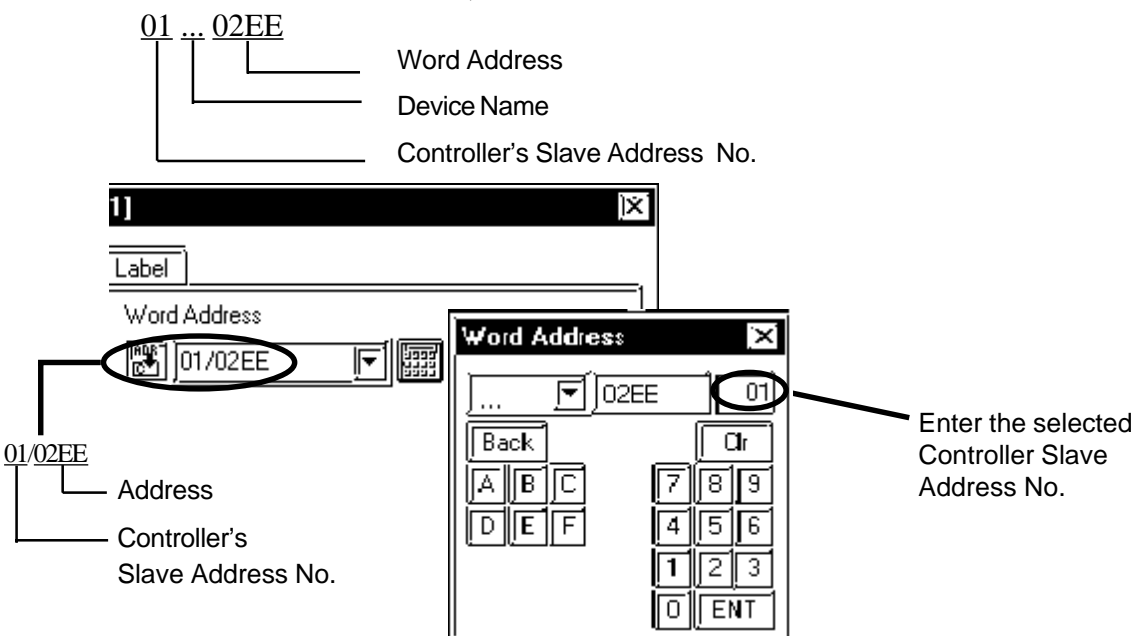

#### **12.4.4 Environment Setup**

The following table lists Digital's recommended Shimaden Co., Ltd. Controller and GP/GLC/LT communication settings.

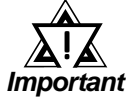

- **The Temperature Controller's default data transfer speed is 1200bps. When using this unit, speeds from 2400bps to 19,200bps can be used.**
- **The Temperature Controller's Memory Mode default setting is EEP(EEPROM). Since the number of times the EEPROM can be overwritten is fixed, try to reduce the number of times you write/ overwrite data to the EEPROM.**
- **The Temperature Controller's data transfer settings are set via the front face keys. For details, refer to your Temperature Controller's Installation Guide.**
- **When using RS232C or RS422 2-wire communication cables, a Send Wait of over 20ms is required. If a wait of less than this is used, a communication error (PLC not responding 02:FE:\*\* or Error in received data 02:FD:\*\*) may occur. Be sure the Send Wait setting is 20ms or longer in your screen editor program. The default value of "0" means the program will internally insert a Send Wait of 20ms.**

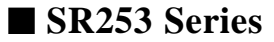

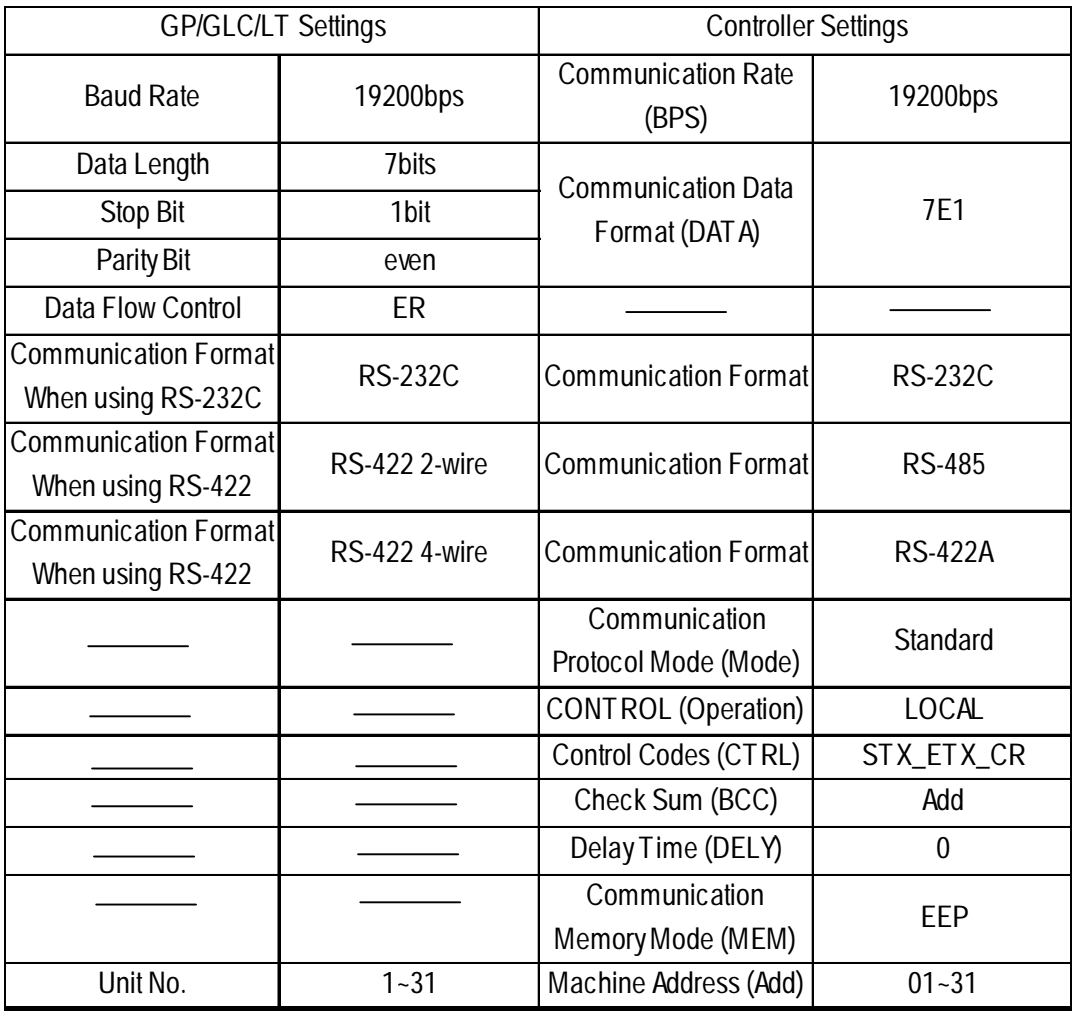

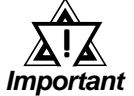

- **The [CONTROL Operation] feature is used to set whether the Controller's parameter setting changes are performed via the external device (GP/GLC/LT) or via the Controller. These are indicated using the "LOCAL" (Controller) and "COMMU" (GP/GLC/ LT) selections.**
- **"Delay Time DELY" designates the time from when a command is received from the GP/GLC/LT to when the Controller responds. Please set this value to "0". (Delay Time (ms) = setting value \*0.25(ms))**
- **The Controller's machine address number range is from 0 to 99 for the SR253 Series units. Use only from 1 to 31 on the GP/GLC/ LT.**
- **With a 1:n connection, up to 31 SR253 Series units can be connected to a single GP/GLC/LT.**

#### ■ SR90 Series

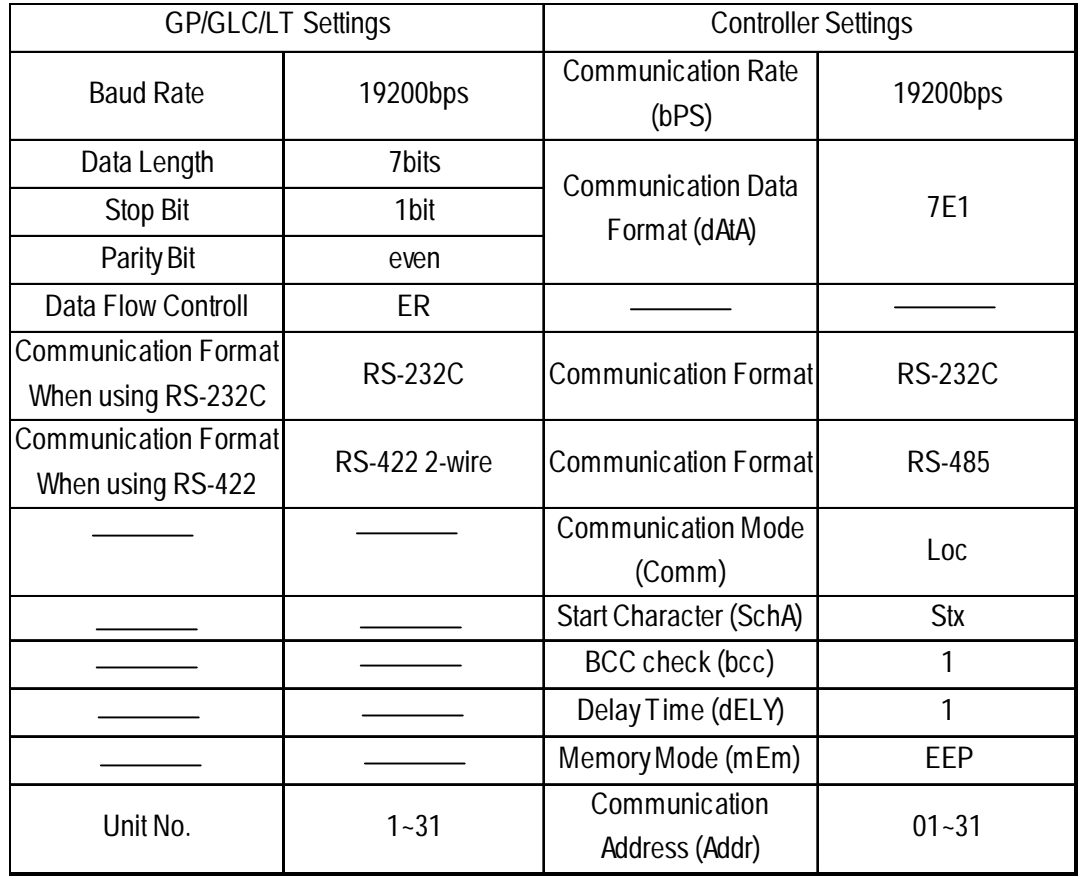

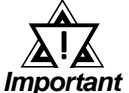

- **The [Communication Mode] feature is used to set whether the Controller's parameter setting changes are performed via the external device (GP/GLC/LT) or via the Controller. These are indicated using the "LOCAL" (Controller) and "COMMU" (GP/GLC/ LT) selections.**
- **"Delay Time DELY" designates the time from when a command is received from the GP/GLC/LT to when the Controller responds. Please set this value to "1". (Delay Time (ms) = setting value \*0.512(ms))**
- **The Controller's Communication address number range is from 0 to 255 for the SR90 Series units. Use only from 1 to 31 on the GP/GLC/LT.**
- **With a 1:n connection, up to 31 SR90 Series units can be connected to a single GP/GLC/LT.**

#### ■ SR80 Series

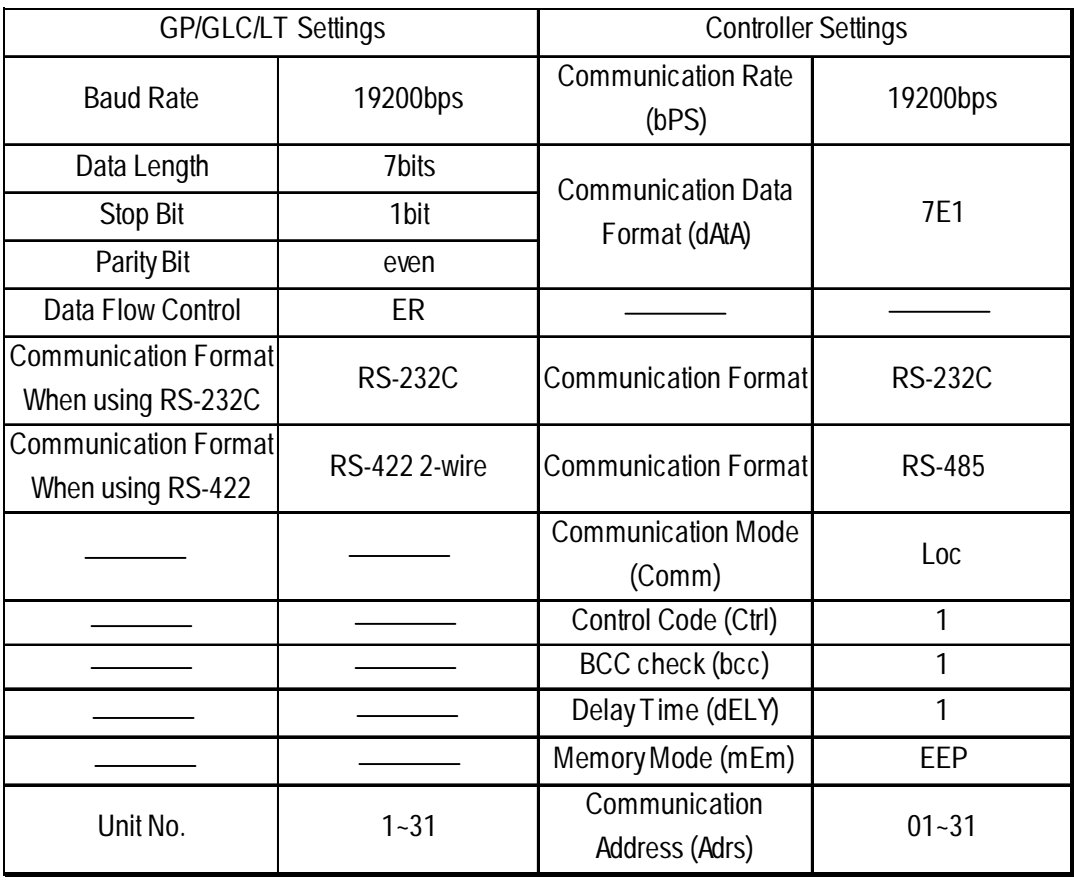

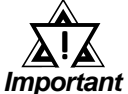

- **The [Communication Mode] feature is used to set whether the Controller's parameter setting changes are performed via the external device (GP/GLC/LT) or via the Controller. These are indicated using the "LOCAL" (Controller) and "COMMU" (GP/GLC/ LT) selections.**
	- **"Delay Time DELY" designates the time from when a command is received from the GP/GLC/LT to when the Controller responds. Please set this value to "1". (Delay Time (ms) = setting value \*0.512(ms))**
	- **The Controller's Communication address number range is from 0 to 99 for the SR80 Series units. Use only from 1 to 31 on the GP/GLC/LT.**
	- **With a 1:n connection, up to 31 SR80 Series units can be connected to a single GP/GLC/LT.**

#### **MR13 Series**

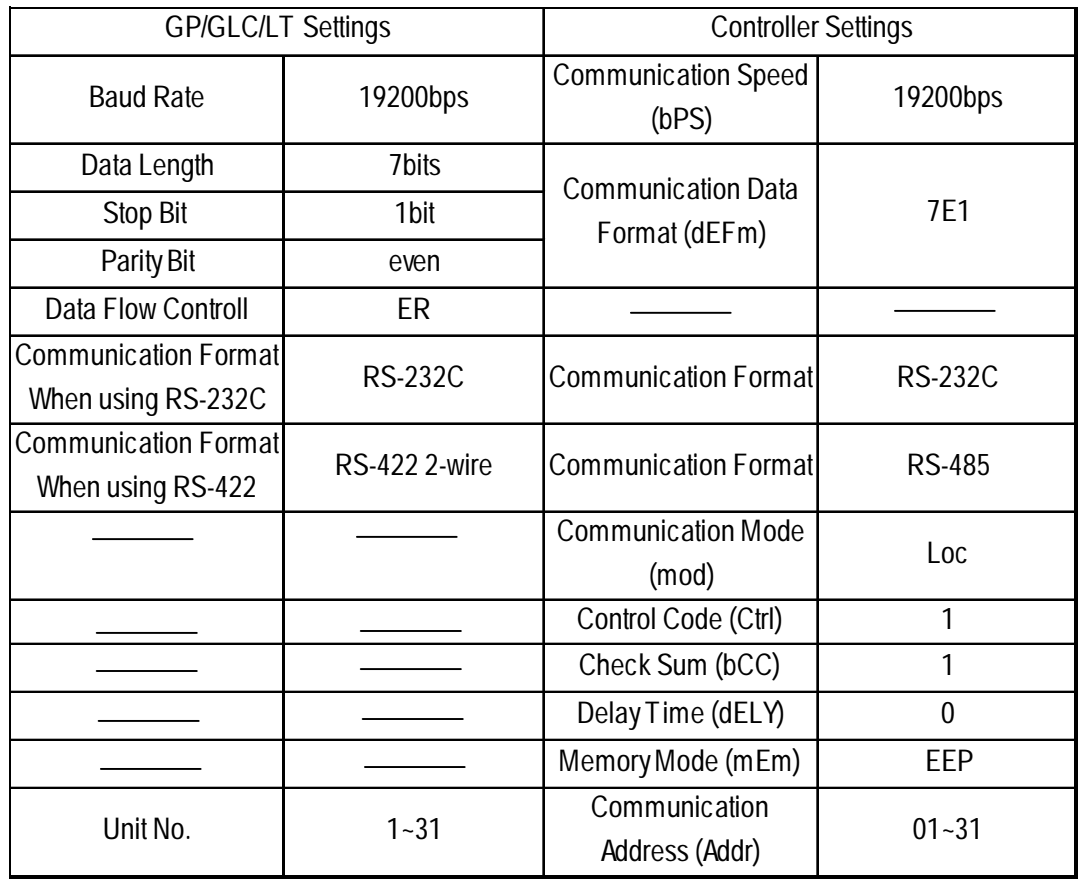

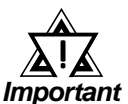

- **The [Communication Mode] feature is used to set whether the Controller's parameter setting changes are performed via the external device (GP/GLC/LT) or via the Controller. These are indicated using the "LOCAL" (Controller) and "COMMU" (GP/GLC/ LT) selections.**
- **"Delay Time DELY" designates the time from when a command is received from the GP/GLC/LT to when the Controller responds. Please set this value to "0". (Delay Time (ms) = setting value \*0.25(ms))**
- **The Controller's Communication address number range is from 0 to 99 for the MR13 Series units. Use only from 1 to 31 on the GP/GLC/LT.**
- **With a 1:n connection, up to 31 MR13 Series units can be connected to a single GP/GLC/LT.**

#### **FP93 Series**

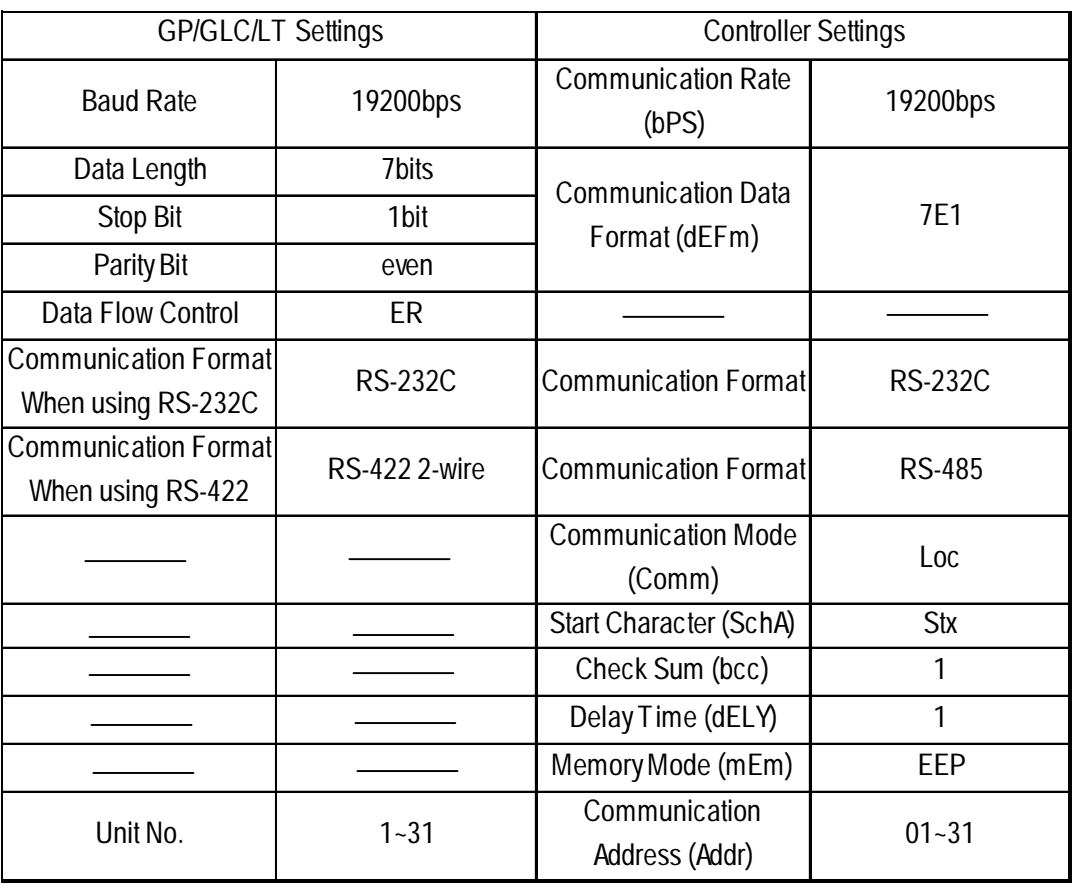

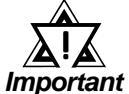

- **The [Communication Mode] feature is used to set whether the Controller's parameter setting changes are performed via the external device (GP/GLC/LT) or via the Controller. These are indicated using the "LOCAL" (Controller) and "COMMU" (GP/GLC/ LT) selections.**
	- **"Delay Time DELY" designates the time from when a command is received from the GP/GLC/LT to when the Controller responds. Please set this value to "1". (Delay Time (ms) = setting value \*0.512(ms))**
	- **The Controller's Communication address number range is from 0 to 255 for the FP93 Series units. Use only from 1 to 31 on the GP/GLC/LT.**
	- **With a 1:n connection, up to 31 FP93 Series units can be connected to a single GP/GLC/LT.**

#### ■ SD16 Series

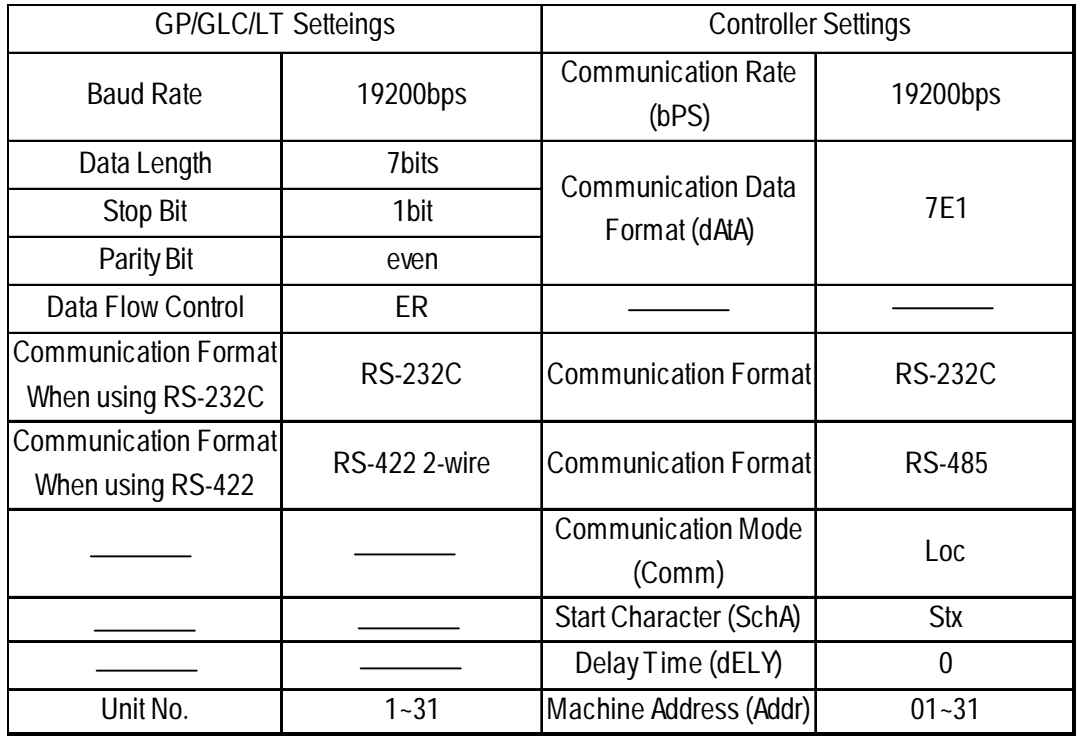

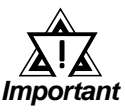

- **The [Communication Mode] feature is used to set whether the Indicator's parameter setting changes are performed via the external device (GP/GLC/LT) or via the Indicator. These are indicated using the "LOCAL" (Indicator) and "COMMU" (GP/GLC/LT) selections.**
- **"Delay Time DELY" designates the time from when a command is received from the GP/GLC/LT to when the Indicator responds. Please set this value to "0". (Delay Time (ms) = setting value \*0.1(ms))**
- **The Indicator's Communication address number range is from 0 to 255 for the SD16 Series units. Use only from 1 to 31 on the GP/ GLC/LT.**
- **With a 1:n connection, up to 31 SD16 Series units can be connected to a single GP/GLC/LT.**

#### ■ **EM70** Series

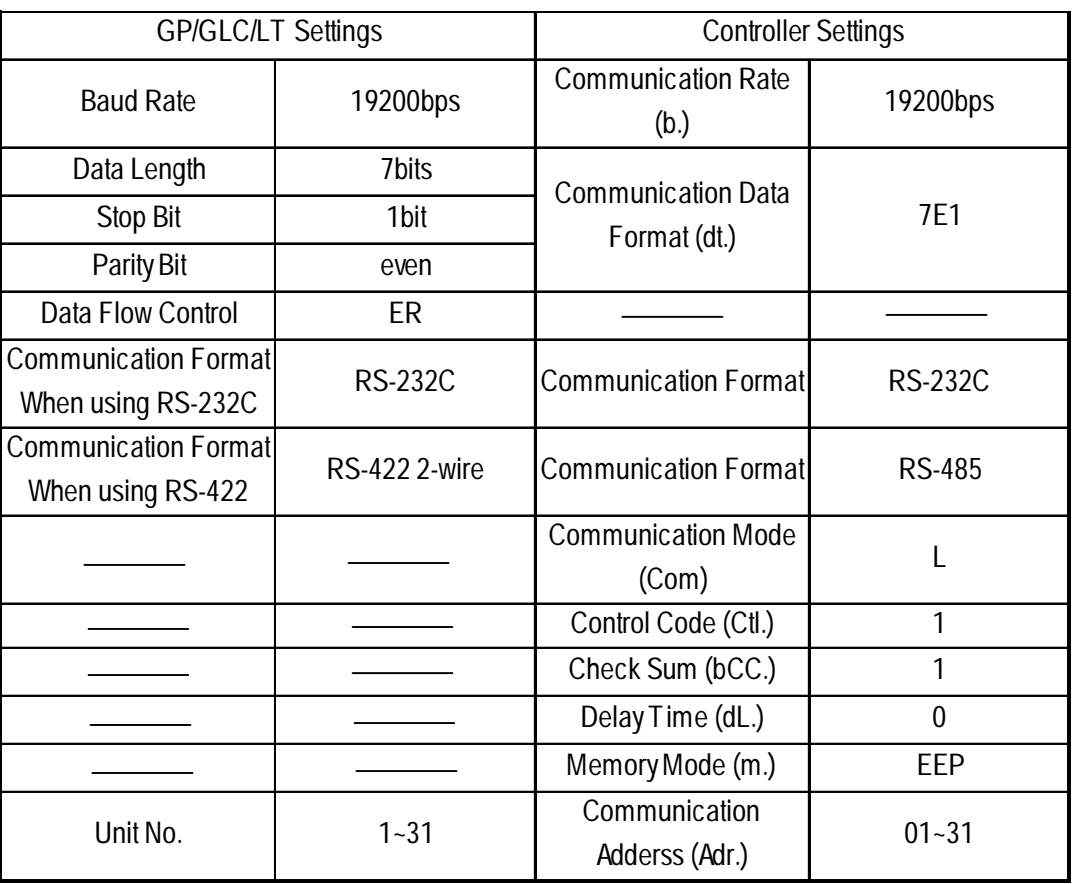

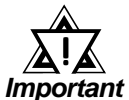

- **The [Communication Mode] feature is used to set whether the Controller's parameter setting changes are performed via the external device (GP/GLC/LT) or via the Controller. These are indicated using the "LOCAL" (Controller) and "COMMU" (GP/GLC/ LT) selections.**
	- **"Delay Time DELY" designates the time from when a command is received from the GP/GLC/LT to when the Controller responds. Please set this value to "0". (Delay Time (ms) = setting value \*0.25(ms))**
	- **The Controller's Communication address number range is from 0 to 99 for the EM70 Series units. Use only from 1 to 31 on the GP/GLC/LT.**
- **With a 1:n connection, up to 31 EM70 Series units can be connected to a single GP/GLC/LT.**

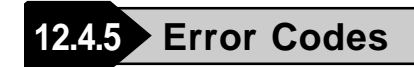

#### **Controller Error Codes**

Error messages (Ex. Host communication error  $(02; **:##)$ ) are displayed in the lower left corner of the GP/GLC/LT screen (\*\* stands for an error code specific to the Controller).

Host Communication Error (02:\*\*:##)

**Controller Error Code Communication Address of Controller that has caused the error**

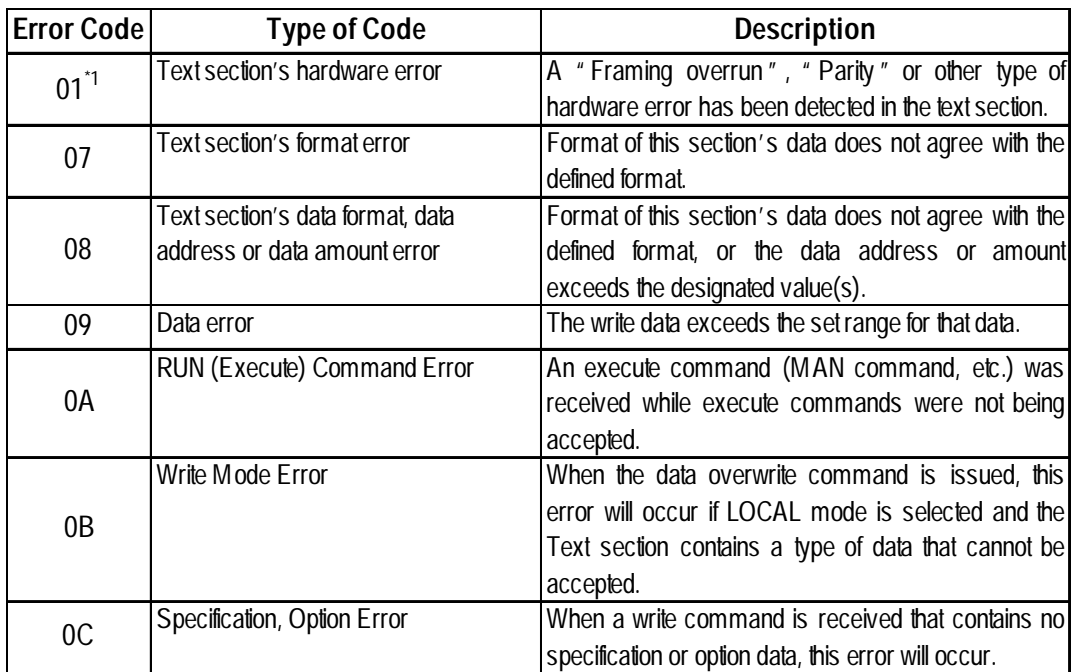

*\*1 MR13 Series and SD16 Series units do not have this error code.*

Refer to the Controller's manual for error code details.